### **Quick Start** Guide

### Before you Begin:

Your Moxi V comes with a partial battery charge and must be run plugged into the supplied power adapter for charging and running tests.

#### Required Materials:

- Cassettes and diluent (e.g. PBS).
- Biological cell sample.
- Pipette and tips for 60µL aliquot.

#### **Cassette Specifications:**

- Cassette size range: 3 27µm particles
- Concentration range:\* Counts:
- 1 \* Viability:

10,000 to 1,750,000 cells/ml /:

10,000 - 1,000,000 cells/ml

## Sample Prep Considerations: - Solution Conductivity: Cells must be suspended

- Solution Conductivity: Cells must be suspende in standard, conductive, lab media (e.g. PBS or equivalent)
- <u>Single-Cell Suspensions</u>: Cells need to prepared as single cell suspensions. Clusters/aggregates should be broken apart with mechanical trituration and/or protease disociation (e.g., Accutase). Samples with large extracellular debris particles or aggregates
- should be strained/filtered before running. <u>Viability Staining</u>: The Moxi V uses a 532nm laser with a 561nm/LP emission filter. Propidium Iodide (Pl, 2µg/ml, 5min) is the recommended viability stain.
- ORFLO approved/kits reagents, and protocols are strongly recommended.

#### Data Transfer:

FCS 3.1 test data is available for transfer via USB. To transfer data

- Plug the unit into a PC/Mac with supplied cable.
- Touch the "USB Disk" icon on the Home Screen.
- Touch the "Connect" icon.
- The unit will appear as an external, flash drive.

### User Manual:

An electronic copy of the complete Moxi V user manual can be found at www.ORFLO.com by following the "Resources" and then "User Manuals" links.

# Moxi

1) Turn Moxi V ON

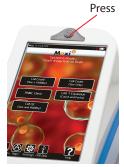

4) Auto Laser Alignment.

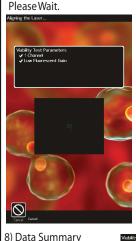

Touch to Rename File

Cell % Results

Touch-and-Drag

Blue markers to adjust count region

Blank or Grayed

Region

Toggle to

Angle Gate

Live Cell (lower

Press to Change Size Scale Range:

population) Results

2-27, 2-19, 2-11 µm

Noise-eliminated

2) Touch Desired Assay

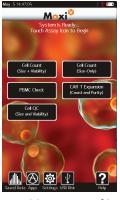

Open the Door.
 Insert Cassette.
 Lift Door to First Stop .

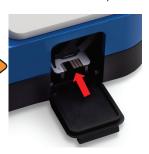

5) Pipette 60uL of Stained Sample Into the Cassette. Close Door. Test Begins.

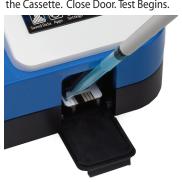

Battery/Charging Indicator

Toggle Between Size (Blue) and Fluorescent (Red) and Noise (Yellow) Gates.

Total Count Between Size (blue) Gates

Fluorescent Gate (Red)

Max Size scale

Turn on Histogram Overlays

Upper Gated
Population Results

Store/Recall Gate

Locations

Select to Change Axis Display:

PMT vs Size, Size/ Fluorescence Histograms

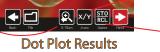

12.0 15.0 18.0 21.0 24.0 27.0 Diameter (um)

# **Quick Start** Guide

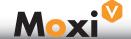

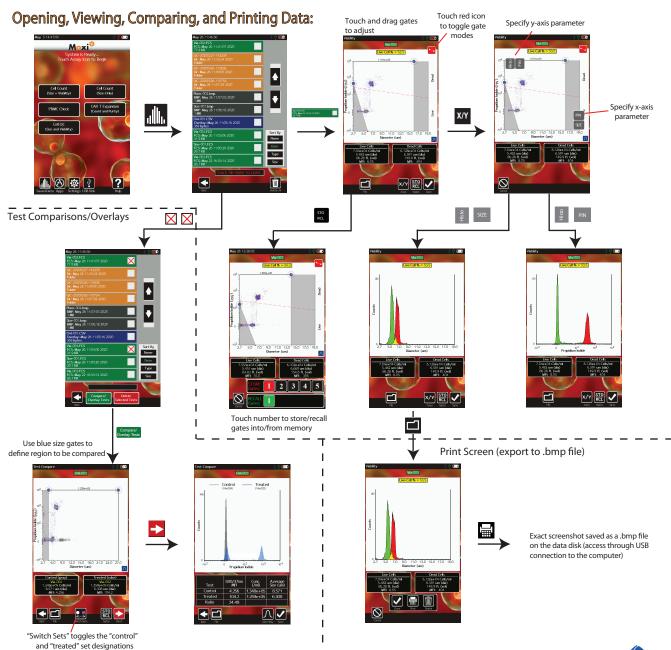